## **VB 6.0 Demo program using Modbus TCP/IP protocol to control ISaGRAF controllers.**

Below ICP DAS ISaGRAF controllers support Modbus TCP/IP slave protocol.

Wincon-8037 / 8337 / 8737 / 8036 / 8336 / 8736 Wincon-8047 / 8347 / 8747 / 8046 / 8346 / 8746 [http://www.icpdas.com/products/PAC/wincon-8000/isagraf\\_wincon.htm](http://www.icpdas.com/products/PAC/wincon-8000/isagraf_wincon.htm)

I-7188EG [http://www.icpdas.com/products/PAC/i-7188\\_7186/ISaGRAF\\_PAC.htm](http://www.icpdas.com/products/PAC/i-7188_7186/ISaGRAF_PAC.htm)

I-8437 / 8837 I-8437-80 / I-8837-80 <http://www.icpdas.com/products/PAC/i-8000/I-8417.htm>

PC can run this "demo 3" VB 6.0 demo program to access to the above ICP DAS controllers .

1. Please set a proper IP to your controller and make sure your PC's IP is in the same IP domain as the controller.

2. Please download "Wdemo\_48" IsaGRAF project to your IsaGRAF controller. The "Wdemo\_48" IsaGRAF program and "demo\_3" VB 6.0 demo program can be download at [www.icpdas.com](http://www.icpdas.com/) – FAQ – Software – IsaGRAF - FAQ052

3. Please run "Project" - "Components" to check the "Microsoft Winsock Control, ..." to insert the Winsock control.

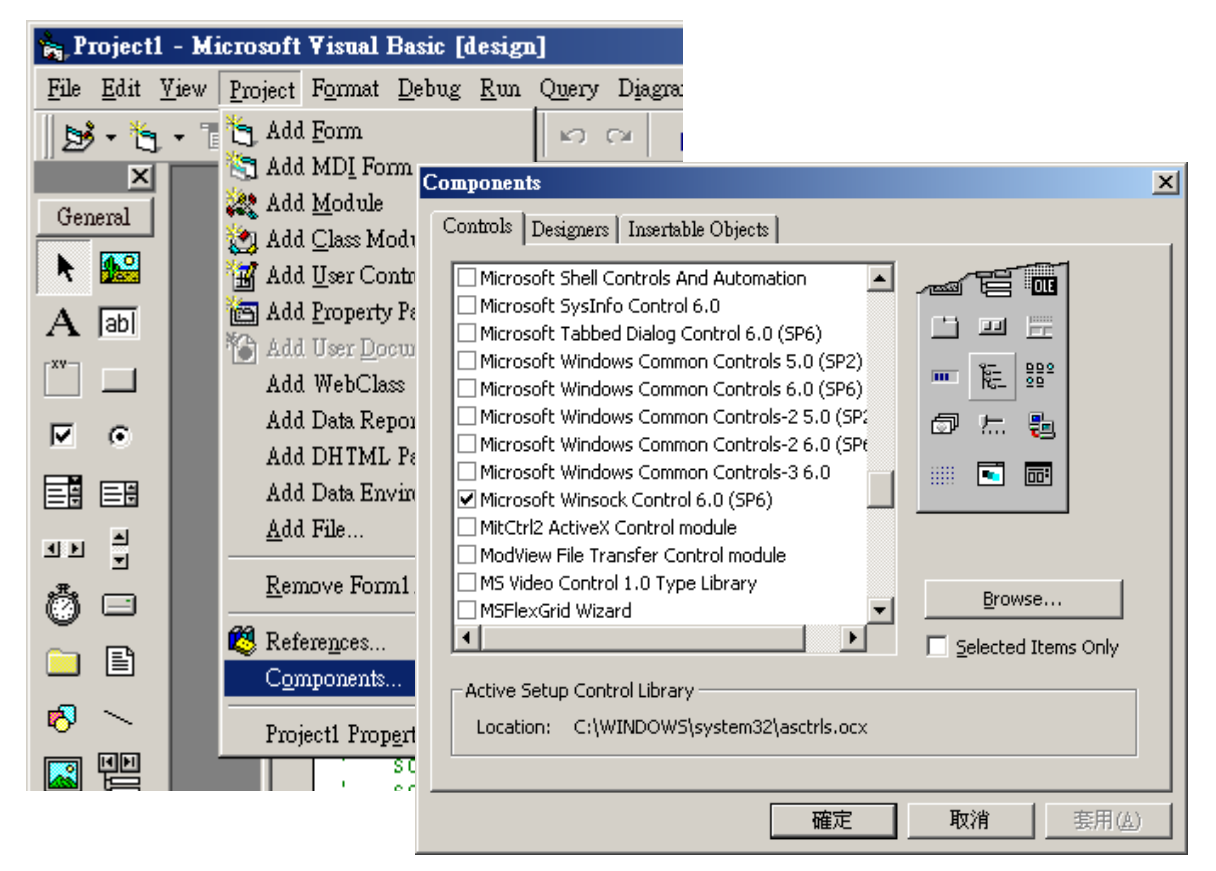

4. Then add one Winsock control to your VB 6.0 's form1

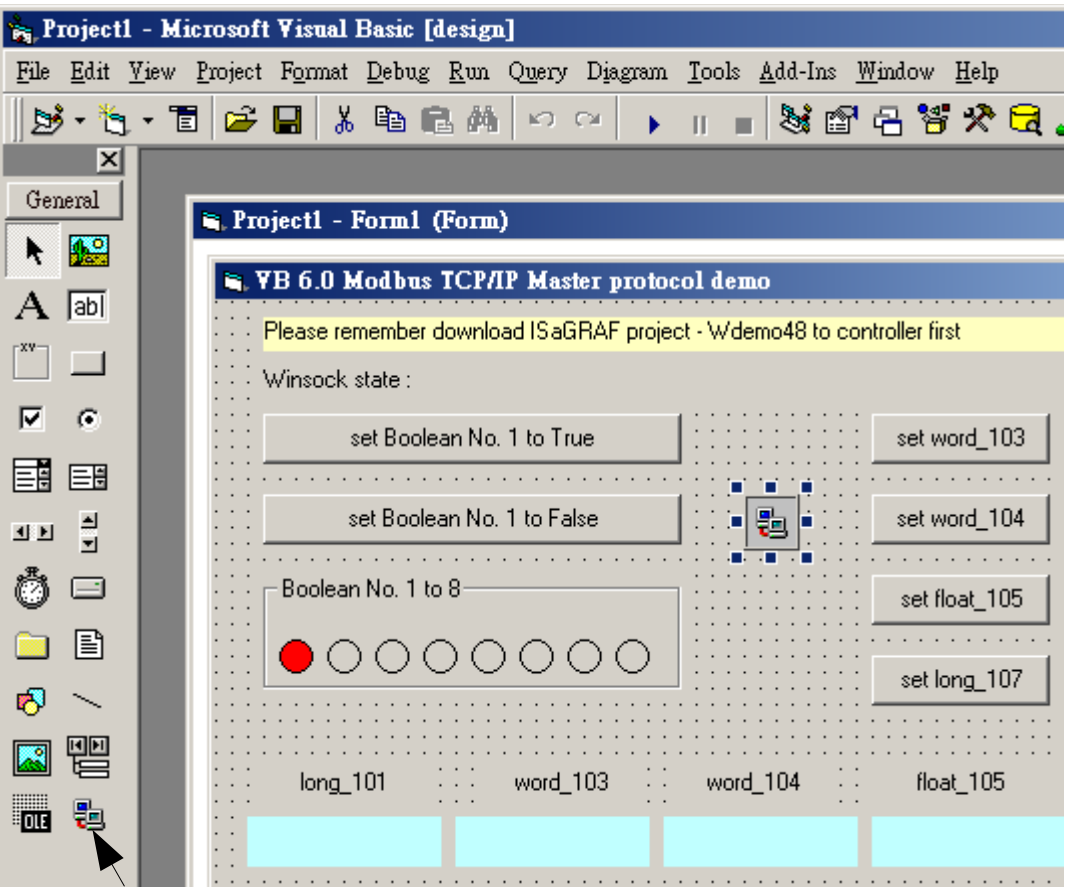

5. Modify the IP to your controller's IP in "form1" program, For example:

Winsock1.RemoteHost = "10.0.0.103"

6. Re-built this VB 6.0 demo project & run it.